## **Tuto ; ajouter une photo dans le forum**

Pour ajouter une photo si vous n'êtes pas administrateur vous pouvez en ajouter seulement dans le forum.

Il faut déjà être connecté. Allez dans « le Club » puis « le Forum » cliquez sur

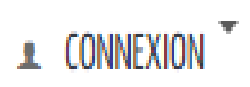

Remplir nom d'utilisateur et mot de passe puis « connexion »

Créer un « Nouveau sujet » ou faire « réponse rapide » à un sujet existant.

Si vous faites « Nouveau sujet » vous arrivez directement sur l'éditeur

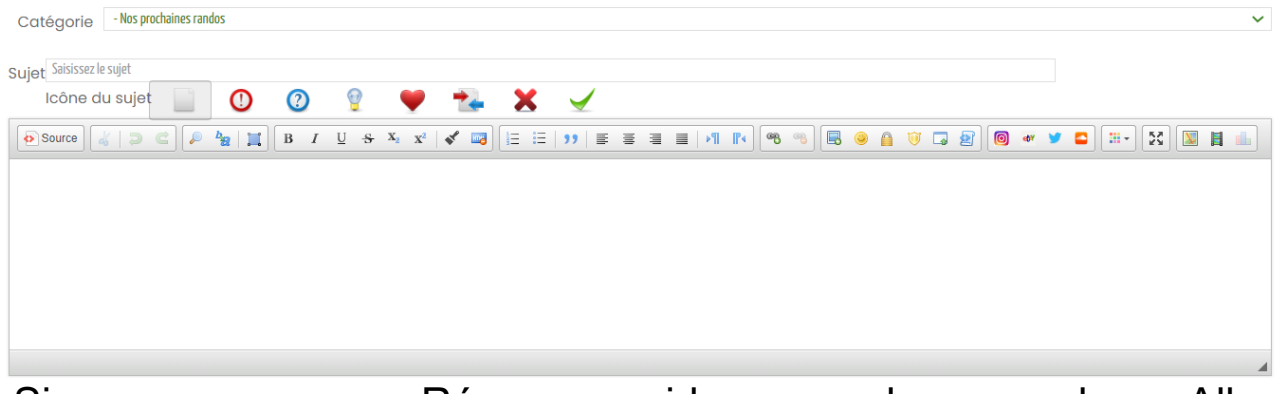

 Si vous passez par « Réponse rapide » vous devrez cocher « Aller à l'éditeur »

Saisissez votre texte dans l'éditeur.

-----------------------------------A--------------------------------------

Puis cliquez sur « Pièces jointes »

Puis ajouter des fichiers. Vous pouvez sélectionner les images sur votre PC ou les faire glisser directement dans la case « Déposez vos fichier ici »

La photo s'affiche cliquer sur « Insérer »

La photo ne s'affiche pas dans l'éditeur juste un petit texte [attachment=10]xxxxx.jpg[/attachment]

Descendre faire soumette. Et la photo s'affiche.

Vous pouvez sélectionner plusieurs photos mais il faut faire « insérer » à chacune.

## Si vous avez un message

La taille de l'image de la pièce jointe dépasse la limite autorisée par la configuration Il vous faut réduire la taille de la photo.

Pour cela ouvrez la photo avec le logiciel photo de Windows Faire un clic droit sur la photo puis « Redimensionner » vous pouvez sélectionner l'Option « Idéal pour les photos de profil et les miniatures » ou « Définir les dimensions personnalisées » et choisir une dimension inférieure à 790 en largeur et conserver les proportions, puis « enregistrer la copie redimensionnée » dans un répertoire facile à retrouver et revenir en

---------------------------A------------------------------

Normalement cela devrait fonctionner.

Remarque ;si vous n'êtes pas administrateur ou autorisé vous ne pouvez pas déposer des photos dans la rubrique Photo